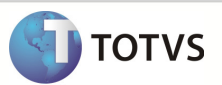

## Como Executar um Profiler SQL

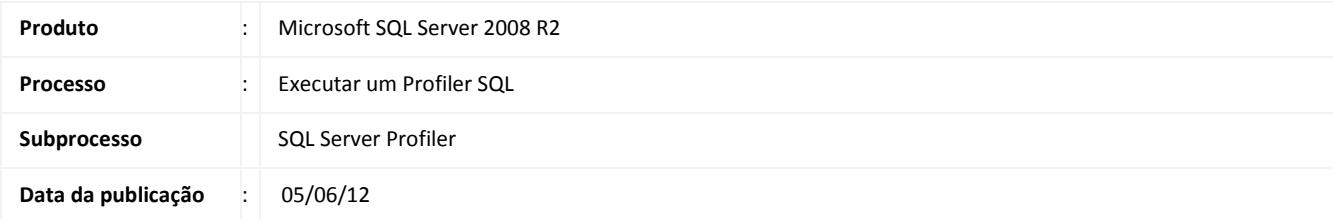

Orientação de como realizar um Profiler em Bases SQL para identificar possivies falhas no processo executado em aplicativos TOTVS

## DESENVOLVIMENTO/PROCEDIMENTO

-Acesse o SQL SERVER PROFILER (INICIAR>> TODOS OS PROGRAMAS>> MICROSOFT SQL SERVER 2008 R2), e informe o Server Name onde a base se encontra.

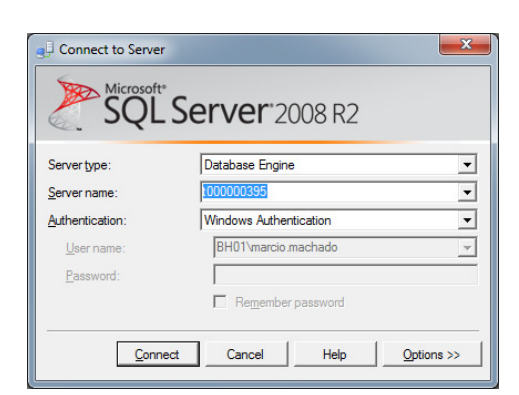

-Depois clique em "FILE>> NEW TRACE" e informe o TRANCE NAME, selecione o TEMPLATE que deseja utilizar para rodar o profiler e o local e nome de onde o arquivo vai ser salvo, conforme figura abaixo:

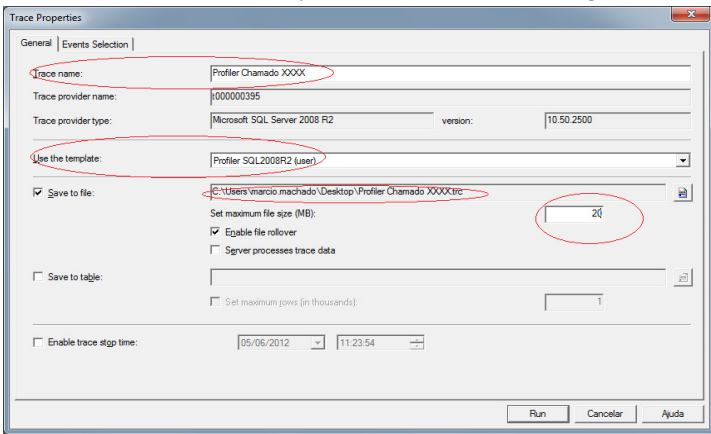

Obs: A princípio defina o tamanho Máximo do arquivo para 20MB, caso seja necessário esse valor pode ser alterado.

## Boletim Técnico

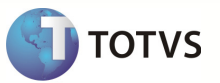

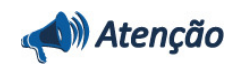

Caso você não tenha o Template utilizado acima "Profiler SQL2008R2" acesse o caminho abaixo e execute o arquivo "ProfilerSQL20083R2", ao executá-lo o template vai ser automaticamente importado no Sql Profile Server.

https://totvs.byyou.com/docs?app\_ByYouSocialECM\_doc=47114&space=rcontbil

Em caso de dúvidas consulte o help do aplicativo ou entre em contato pelo help desk.

-Clique na aba " Events Selection" e no botão "Column Filters" e realize um filtro informando o HostName ( maquina onde a rotina que o Profiler deve gravar o log será executada), para que outras transações realizadas em outras maquinas não deixem o log do Profiler "poluído".

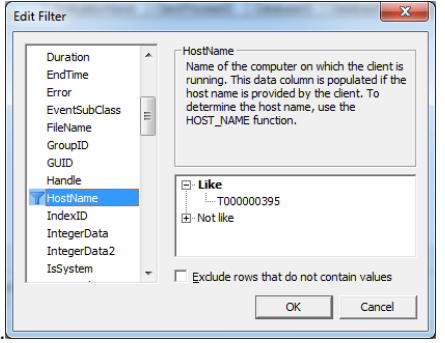

Após criar o filtro Clique em "Run" para inciar o processo ,Acesse o aplicativo RM e realize a rotina a qual deseja gravar o Log do Profiler. Após executar a rotina volte no SQL SERVER PROFILER e clique no botão de Stop. O arquivo do log vai estar salvo no caminho informado anteriormente.